## Работа с локальными ролями

Чтобы открыть список локальных ролей, перейдите в меню Конфигурация, на вкладку Роли.

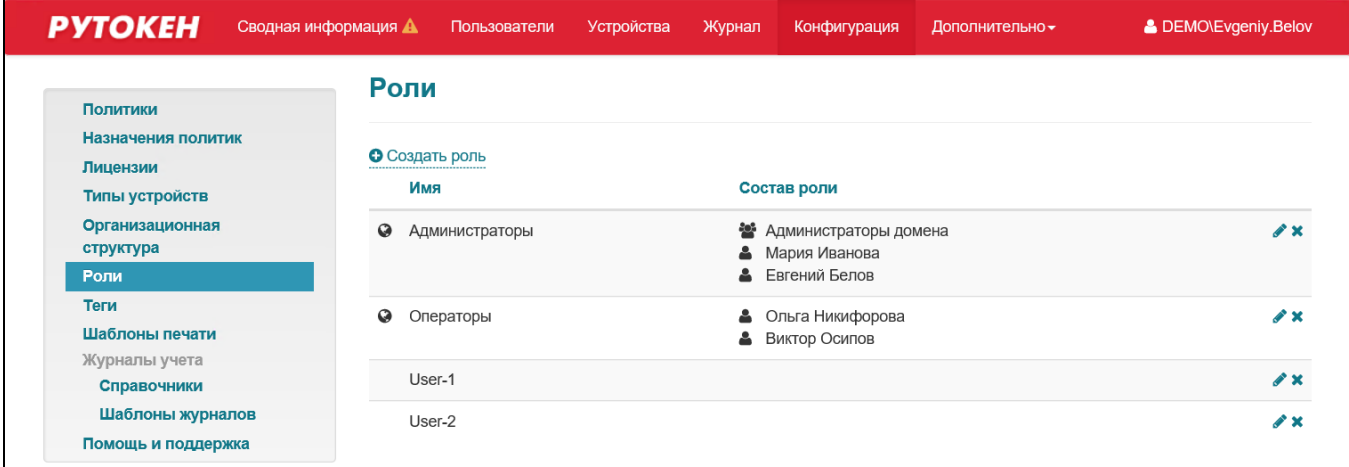

В столбце Имя указано название глобальной роли.

Чтобы изменить настройки для роли, в строке с ролью щелкните по значку

Чтобы изменить привилегии для пользователей в глобальной роли:

- 1. Откройте локальную роль для редактирования.
- 2. Чтобы разрешить определенное действие для роли, в разделе **Привилегии** установите переключатель в строке с привилегией в столбце Разрешить.

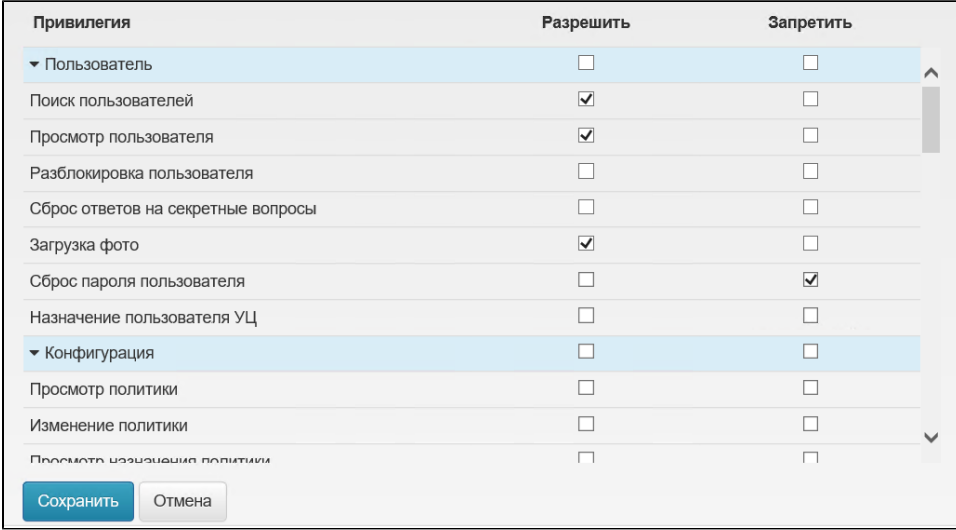

- 3. Чтобы запретить определенное действие для роли, в разделе **Привилегии** установите переключатель в строке с привилегией в столбце Запретить.
- 4. Для сохранения изменений, нажмите **Сохранить**. В результате для пользователей в глобальной роли будут изменены привилегии.

Чтобы создать локальную роль, нажмите Создать роль, установите переключатель в положение Локальная, выберите необходимые параметры и добавьте пользователей. После этого нажмите Создать.

После создания локальной роли уже нельзя сделать её глобальной.

Локальная роль добавляется при назначении политики использования устройств.